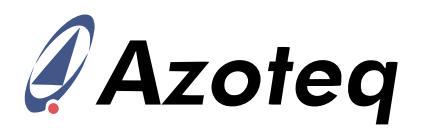

# **IQS680EV02 Overview**

Combination sensor with dual channel capacitive proximity/touch, Passive Infrared Radial sensor and metal detection capabilities

The IQS680 ProxFusion® IC is a multifunctional Capacitance, Passive Infrared Radial (PIR) & Inductance sensor designed for applications such as domestic energy efficient lighting applications with movement detection. The IQS680 is an ultra-low power solution designed for short or long-term activations through any of the sensing channels. The IQS680 operates standalone or via the I <sup>2</sup>C protocol and custom configurations are stored in an on-chip EEPROM.

## **EV-Kit Overview**

- PIR sensing (Movement sensing)
- Capacitive sensing
- Inductive sensing (Requires writing to the EEPROM)
- Sample coil/touch pad supplied

# **Evaluation Modes**

- Standalone Mode (Default)
	- o Events shown by LED's
- Connect IQS680EV02 via a CT210A USB Dongle<sup>1</sup> to PC GUI o Raw information displayed in GUI
- Assemble the module into a mock-up application and test
	- o Sample inductive coil/touch pad supplied
- Connect custom coil or touch pad to sensor board

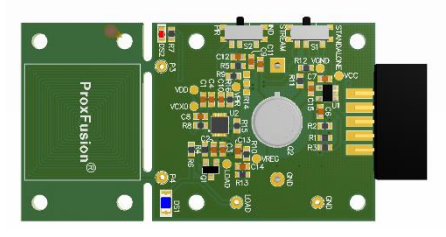

# **Applications**

- Under Cabinet Lighting
- Standard PIR sensor cost reduction
- Battery powered PIR sensors solutions
- Smart Lights
- Night Lights

<sup>1</sup>Sold Separately

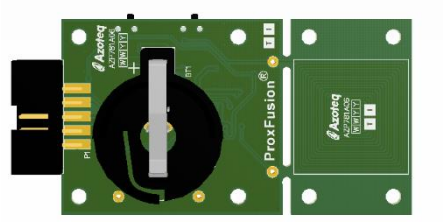

**Figure 2: IQS680EV02 Top view Figure 3: IQS680EV02 Bottom view**

- Movement detection
- White goods and appliances
- Human Interface Devices
- Movement activated backlighting

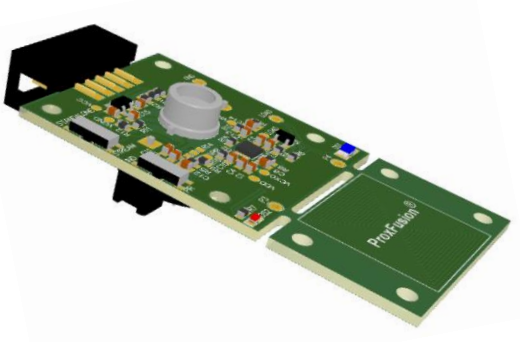

**Figure 1: IQS680EV02 Orthogonal view**

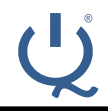

#### **IQ Switch® ProxFusion® Series**

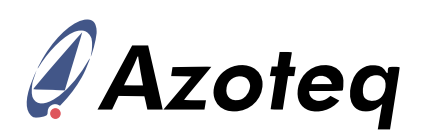

#### **Quick Start (Default Settings)**

- Ensure that two 3V coin-cell batteries are inserted in the battery holder (6V).
- Place a lens over the PIR sensor and switch S1 to standalone and S2 to PIR mode.
- Wait for both LED's to go off (PIR is stabilizing).
- A movement will trigger the PIR sensor.
- A PIR event is indicated by the red LED and the blue LED has a predefined timeout.
- A capacitive touch on the coil will switch the light on/off and a long press will change the brightness of the blue LED.

Get the latest software at http://www.azoteq.com/design/software.html

#### **Hardware**

- If standalone mode is required, ensure that two 3V coin-cell batteries are inserted in the battery holder (6V) and place a lens over the PIR sensor. Switch S1 to standalone mode and evaluate using battery power supply.
- If streaming mode is required, switch S1 to streaming mode and place board in a stationary position and connect IQS680EV02 via a CT210A USB Dongle to PC GUI.
- After programming the EEPROM with the GUI, select the desired UI (PIR/Inductive) using S2.

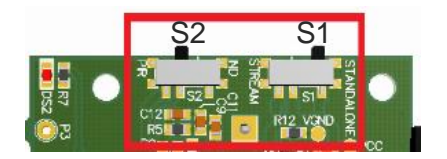

### **Software**

• Click START STREAMING and choose the desired UI from the options below:

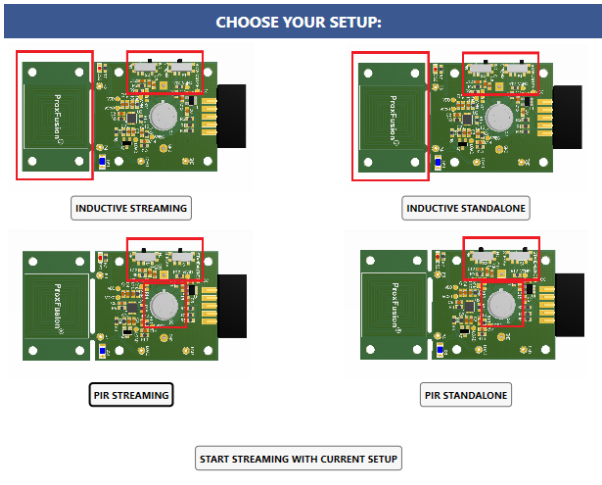

- The GUI will update the EEPROM and start streaming.
- Unplug the CT tool for Standalone mode and switch S1 to Standalone side.

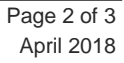

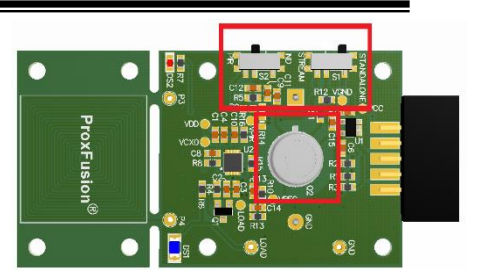

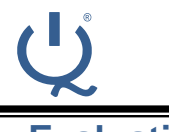

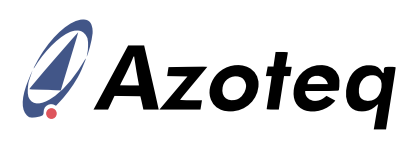

### **Evaluation**

Settings can be changed and written to the RAM of the IQS680.

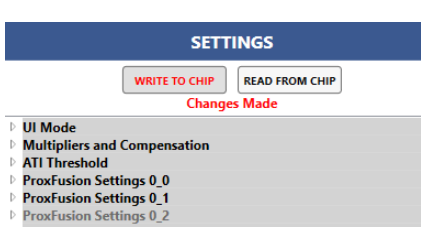

• The raw information of the PIR or inductive sensor is displayed on the GUI.

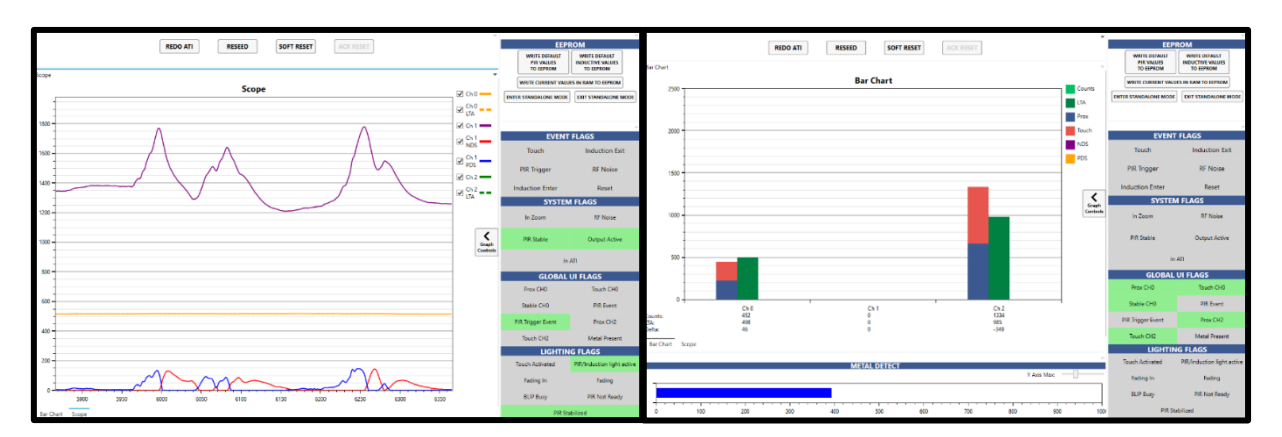

• Current settings in the RAM can be written to the EEPROM.

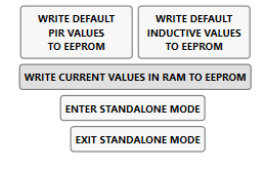

**EEPROM** 

- The voltage can be changed to 1.8 V to evaluate the IC, but it should be noted that the blue LED will not go on at 1.8 V.
- Standalone mode can be entered with the current settings. Only after writing to the EEPROM, unplug cable from IQS680EV02 and switch S1 to Standalone mode. Evaluate using battery power supply.

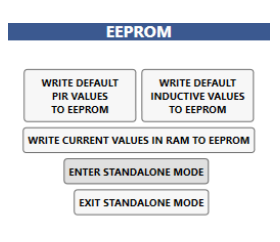

- PIR Standalone
	- o A movement will trigger the PIR sensor.
	- o A PIR event is indicated by the red LED and the blue LED has a predefined timeout.
	- $\circ$  A capacitive touch on the coil will switch the light on/off and a long press will change the brightness of the blue LED.
- Inductive Standalone
	- o Program the EEPROM using the GUI as described in this document.
	- o Place a piece of metal on the inductive coil to trigger the inductive sensor.
	- o The blue LED will switch off if metal is detected.

# **X-ON Electronics**

Largest Supplier of Electrical and Electronic Components

*Click to view similar products for* [Multiple Function Sensor Development Tools](https://www.x-on.com.au/category/embedded-solutions/engineering-tools/sensor-development-tools/multiple-function-sensor-development-tools) *category:*

*Click to view products by* [Azoteq](https://www.x-on.com.au/manufacturer/azoteq) *manufacturer:* 

Other Similar products are found below :

[MAXWSNENV#](https://www.x-on.com.au/mpn/maxim/maxwsnenv) [STEVAL-MKIT01V1](https://www.x-on.com.au/mpn/stmicroelectronics/stevalmkit01v1) [KT-O2-25%-TB200A-E](https://www.x-on.com.au/mpn/airwat/kto225tb200ae) [KT-TVOC-200-TB200A](https://www.x-on.com.au/mpn/airwat/kttvoc200tb200a) [KT-NmHc-200-TB200A](https://www.x-on.com.au/mpn/airwat/ktnmhc200tb200a) [SEN0344](https://www.x-on.com.au/mpn/dfrobot/sen0344) [PIM520](https://www.x-on.com.au/mpn/pimoroni/pim520) [PIM518](https://www.x-on.com.au/mpn/pimoroni/pim518) [PIM519](https://www.x-on.com.au/mpn/pimoroni/pim519) [PIM502](https://www.x-on.com.au/mpn/pimoroni/pim502) [EVAL-AD7746HDZ](https://www.x-on.com.au/mpn/analogdevices/evalad7746hdz) [AS7022-EVALKIT](https://www.x-on.com.au/mpn/ams/as7022evalkit) [ALTEHTG2SMIP](https://www.x-on.com.au/mpn/mpression/altehtg2smip) [MAX30101WING#](https://www.x-on.com.au/mpn/maxim/max30101wing) [OB1203SD-U-EVK](https://www.x-on.com.au/mpn/renesas/ob1203sduevk) [MIKROE-](https://www.x-on.com.au/mpn/mikroelektronika/mikroe4265)[4265](https://www.x-on.com.au/mpn/mikroelektronika/mikroe4265) [A000070](https://www.x-on.com.au/mpn/arduino/a000070) [EV\\_ICG-20660L](https://www.x-on.com.au/mpn/tdk/evicg20660l) [GX-F12A](https://www.x-on.com.au/mpn/panasonic/gxf12a) [GX-F12A-P](https://www.x-on.com.au/mpn/panasonic/gxf12ap) [GX-F15A](https://www.x-on.com.au/mpn/panasonic/gxf15a) [GX-F6A](https://www.x-on.com.au/mpn/panasonic/gxf6a) [GX-F8AI-P](https://www.x-on.com.au/mpn/panasonic/gxf8aip) [GX-H15AI-P](https://www.x-on.com.au/mpn/panasonic/gxh15aip) [GX-H6A-P](https://www.x-on.com.au/mpn/panasonic/gxh6ap) [GX-HL15B-P](https://www.x-on.com.au/mpn/panasonic/gxhl15bp) [1093](https://www.x-on.com.au/mpn/adafruit/1093) [MIKROE-2455](https://www.x-on.com.au/mpn/mikroelektronika/mikroe2455) [MIKROE-2458](https://www.x-on.com.au/mpn/mikroelektronika/mikroe2458) [MIKROE-2507](https://www.x-on.com.au/mpn/mikroelektronika/mikroe2507) [MIKROE-2508](https://www.x-on.com.au/mpn/mikroelektronika/mikroe2508) [MIKROE-2516](https://www.x-on.com.au/mpn/mikroelektronika/mikroe2516) [MIKROE-2529](https://www.x-on.com.au/mpn/mikroelektronika/mikroe2529) [1458](https://www.x-on.com.au/mpn/adafruit/1458) [MIKROE-1628](https://www.x-on.com.au/mpn/mikroelektronika/mikroe1628) [176](https://www.x-on.com.au/mpn/adafruit/176) [189](https://www.x-on.com.au/mpn/adafruit/189) [1893](https://www.x-on.com.au/mpn/adafruit/1893) [2106](https://www.x-on.com.au/mpn/adafruit/2106) [ATQT4-XPRO](https://www.x-on.com.au/mpn/microchip/atqt4xpro) [GP30-DEMO MODULE](https://www.x-on.com.au/mpn/sciosense/gp30demomodule) [GX-F12AI-P](https://www.x-on.com.au/mpn/panasonic/gxf12aip) [GX-F15A-P](https://www.x-on.com.au/mpn/panasonic/gxf15ap) [GX-FL15B-P](https://www.x-on.com.au/mpn/panasonic/gxfl15bp) [GX-H12AI-P](https://www.x-on.com.au/mpn/panasonic/gxh12aip) [GX-H15A-P](https://www.x-on.com.au/mpn/panasonic/gxh15ap) [GX-H6AI-P](https://www.x-on.com.au/mpn/panasonic/gxh6aip) [GX-H8A](https://www.x-on.com.au/mpn/panasonic/gxh8a) [GX-](https://www.x-on.com.au/mpn/panasonic/gxh8ap)[H8A-P](https://www.x-on.com.au/mpn/panasonic/gxh8ap) [GX-F15AI-P](https://www.x-on.com.au/mpn/panasonic/gxf15aip)